# MPS-384SD 記憶式壓力計

#### 1.特性.

- 提供實時數據記錄儀監控,保存測量沿的時間信息數據(年,月,日,時,分,秒)插入 SD 存儲卡,並 且可以是降負荷到 Excel,窗针的軟件沒有必要.用戶可以使進一步的數據或圖形分析自己。
- 顯示 3 個頻道 (CH1, CH2, CH3) 壓力值相同的 LCD。
- 配合可選的 2 線壓力變送器。
- SD 卡容量: 1 GB 到 16 GB。
- 取樣時間: 5/10/30/60/120/300/600 秒和自動功能。
- 記憶卡容量  $1$ GB~ $16$ GB.
- RS-232 電腦連接介面.
- 自動記錄或手動記錄,資料擷取設定時間範圍:1~3600秒.
- 電源電壓直流 4號 (UM3/AA)電池 6 顆或直流 9 伏特轉換器.
- 大屏幕液晶顯示,方便讀數.
- 低功耗和更長的電池壽命時,使用電池供電。
- 微電腦電路,精度高。適配器研究。
- 全系列,可選2線壓力變送器。
- 專利

#### 2.規格.

 $9-1$  一 処 坦 枚

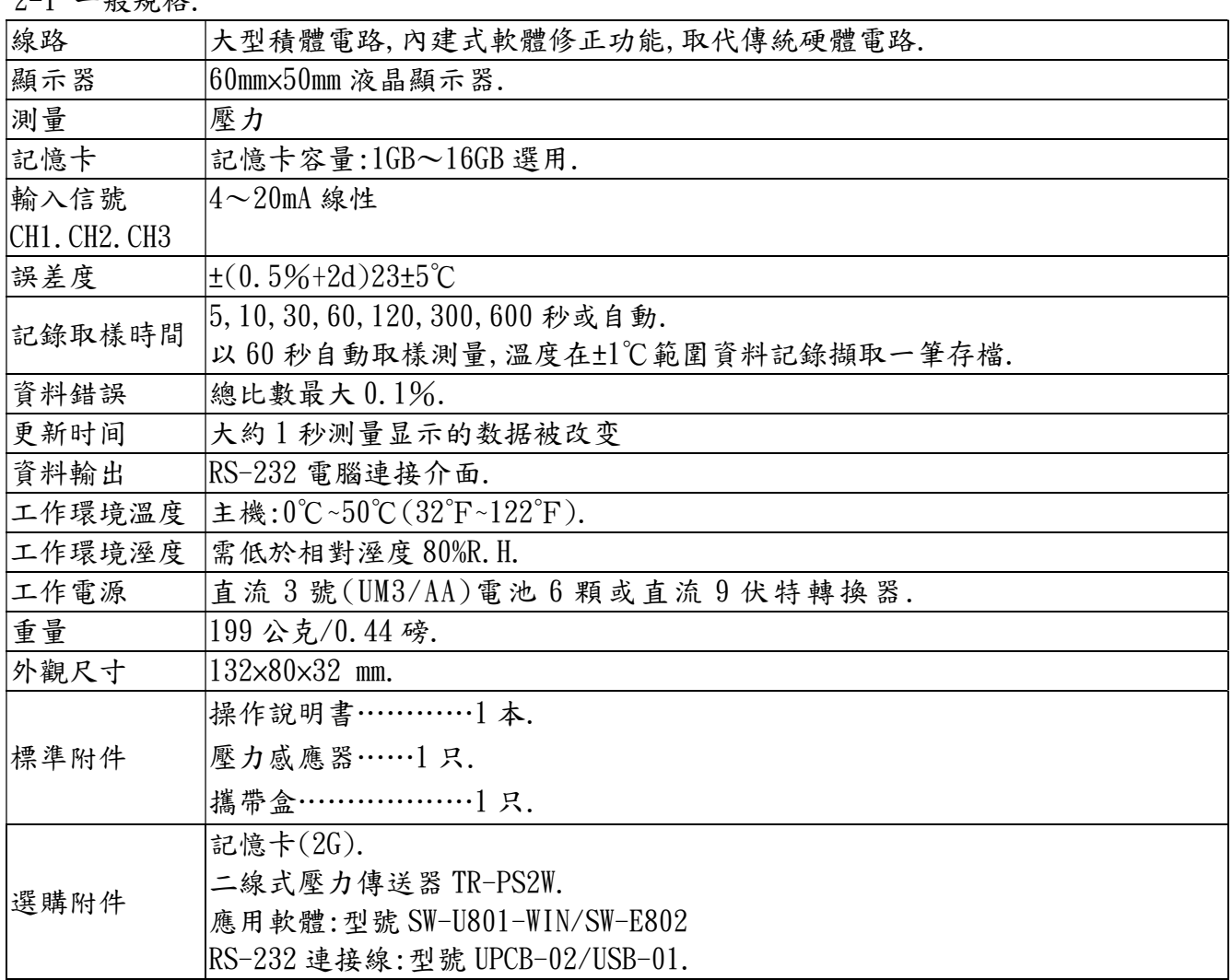

## 2-2 電氣規格.

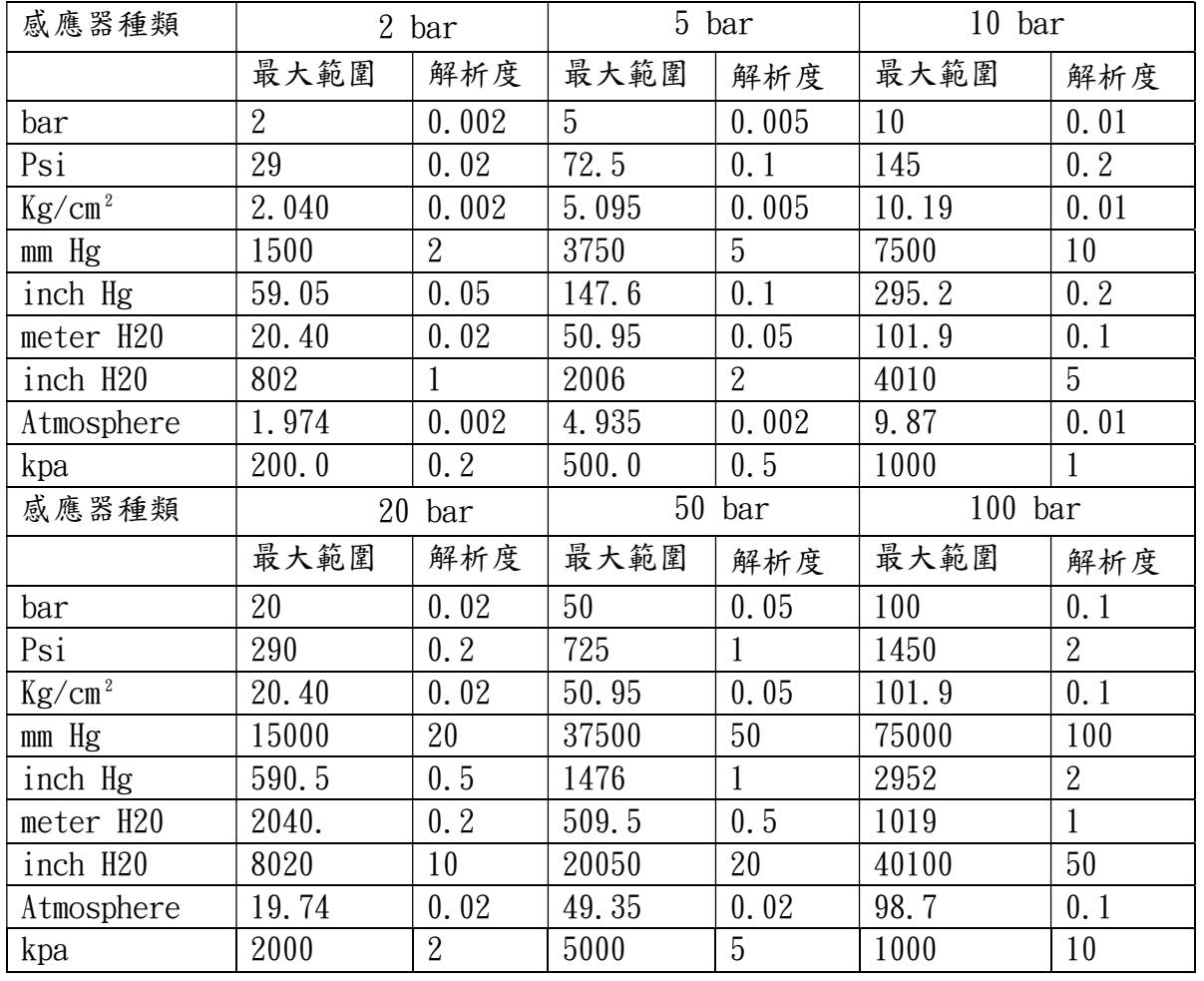

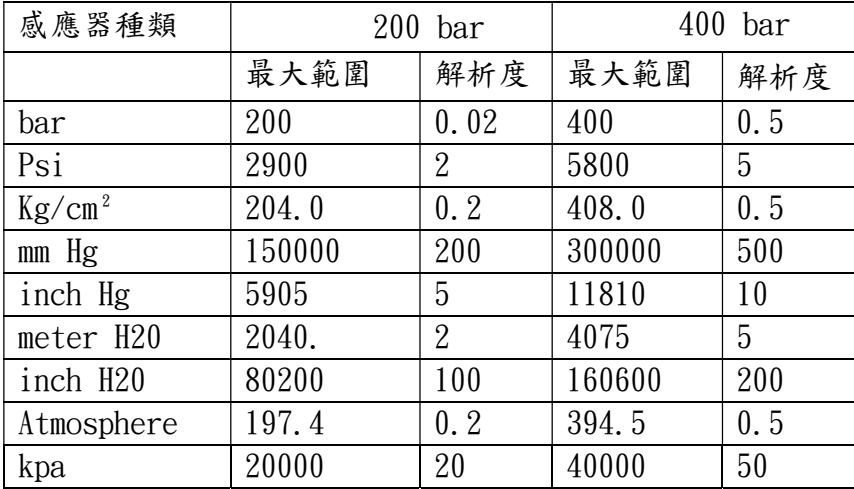

Page5-1

上偉科技企業服務網 http://www.sunwe.com.tw

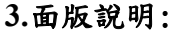

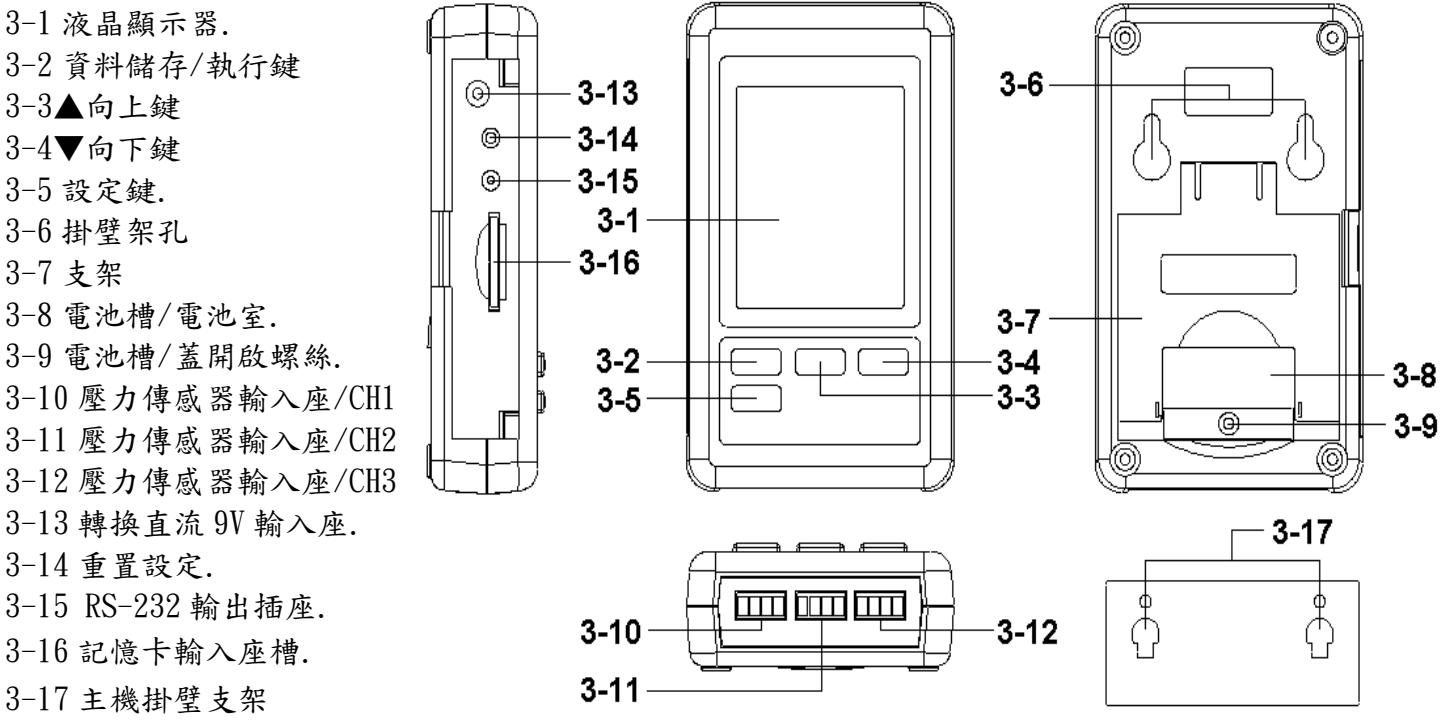

### 4.測量過程

(1)電源的安裝:

\*這儀表的電源應安裝電池或連接轉換直流 9V 轉換器。

 \*如果儀表只安裝了電池,不連接轉換直流 9V 轉換器,然後顯示器將顯示時鐘的價值只,它 無法顯示壓力功能,基本上電池適用於時鐘電量。

安裝電池裝入電池室:

\*鬆開螺絲的電池蓋(圖 3-9)並採取遠離"電池蓋(圖 3-8)儀表。

\*直流更換 1.5 伏電池(UM4/AAA 鹼性)×6 片,並恢復了蓋子。

\*確保電池蓋更換後獲電池。

AC 到 DC 適配器

\*直流 9V 轉換器是標準配件。

\*直流 9V 轉換器的輸出插頭插入在 DC 9V 電源適配器輸入插座(圖 3-13)

 (2)連接可選的 2 線 4-20mA 的壓力傳送器,TR-PS2W(或其他類似的項目),以壓力傳送器輸入插 座/CH1 (圖 3-10) \*輸入端子 (MPS-384SD) "S +"連接到輸出端 (TR-PS2W) " + "

\*輸入端子 (MPS-384SD) "S -"連接到輸出端 (TR-PS2W) " - "

當信號線連接到儀表,請導線極性的注意(+, - )。

\*如果您有其他壓力傳送器,然後連接到壓力傳感器輸入接口/CH2(圖 3-11)和壓力傳感器輸 入插孔/CH3(圖 3-12)。

 備註 :\*向上顯示值會出現 CH1 壓力值。\*中間的顯示值會出現 CH2 的壓力值。 \*低的顯示值將呈現 CH3 壓力值。

#### 5.數據記錄器

#### 5-1 準備之前執行的數據記錄器功能

A. 插入 SD 卡準備 SD 存儲卡 (1GB 到 16GB 選購),將 SD 卡插入到 SD 卡插槽 (圖 3-16)用正確的 方向完全吻合.\*建議使用存儲卡的容量為≦4 GB。 Page5-3

B.SD 卡格式

 如果 SD 卡只是第一次使用到電錶中,建議使 SD 卡格式化首先,請參考 7-1 章。 \*強烈建議不要使用已格式化的其他儀表或其它設備存儲卡。重新格式化您的電錶存儲卡。 \*如果 SD 記憶卡存在時的麻煩格式,請使用電腦再次格式化可以解決這個問題。

C.時間設定

如果儀表使用在第一時間,就應該調整時鐘時間完全,請參考 7-2 章。

D.十進制格式設置

SD 卡的數值數據結構是國際情況下使用"。"作為十進制數,例如(20.6),(1000.53).但在某些 國家(歐洲...)所使用的","作為小數點,例如(20,6),(1000,53).在這種情況下,它應該 改變小數字符第一,細節設置小數點,請參考第一章 7-5.

#### E.液晶顯示器 3 的信息

\*如果顯示器顯示:Ch-Card 這意味著,SD 卡存在的問題或 SD 卡內存已滿,它應該換卡 SD 存卡 \*如果顯示屏顯示:Lobat 這意味著該電池是低電壓。

\*如果顯示屏顯示:no Card 這意味著,SD 卡未插入電錶無卡。

#### 5-2 數據記錄器

A.啟動數據記錄器按記錄器按鈕 (圖  $3-2$ ) >2 秒持續, 直到顯示器顯示指示"DATALOGGER",發 布了記錄器按鈕(圖 3-2),然後沿時間信息的測量數據將被保存到存儲器電路。

備註: \*如何設置採樣時間,請參閱第 7-3.

\*如何設置蜂鳴器的聲音讓,請參閱第 7-4.

B.完成數據記錄器

在執行數據記錄器功能(顯示器顯示數據記錄器指示),按下記錄器按鈕(圖 3-2)> 2 的秒以,直到 顯示器指示"DATALOGGER"消失,鬆開"記錄器按鈕"將完成數據記錄器功能之前拿走從儀器上的 SD 卡,它應該執行對"完成的數據記錄器"的程序,(應該等待顯示計數器計數下降到零值。)否則, 現有的一些最近的保存數據可能會丟失。

#### 5-3 檢查時間信息

按時間按鈕(圖 3-3)> 2 的秒以,液晶顯示屏會呈現時間年/月/日,小時/分/秒的採樣值的信息。

#### 5-4 SD 卡數據結構

1.當第一次,SD 卡被用於入米 SD 卡將產生的文件夾:PSB01

2. 如果在第一時間執行數據記錄器,根據該路由 PSB01\,解產生一個新的文件名 PSB01001.XLS。 有數據記錄器後,再重新執行,數據將保存到 PSB01001. XLS, 直到數據列達到 30000 列, 那麼將產 生一個新的文件,例如 PSB01002. XLS

 $3.4 \pm \times$   $\rightarrow$  PSB01\, 如果總的文件的詳細比 99 個文件, 將生成重新路由, 如 PSB02\........

4.文件的路線結構:

PSB01\PSB01001.XLS ,PSB01002.XLS

..................... PSB01099.XLS PSB02\PSB02001. XLS, PSB02002. XLS .....................

PSB02099. XLS, PSBXX\

.....................

#### 6 保存在 SD 卡數據傳送給計算機(EXCEL 軟件)

- (1)執行後的數據記錄器功能,拿走 SD 卡出從"SD 卡插槽"(圖 3-16)。
- (2)插上 SD 卡插入電腦的 SD 卡插槽(如果你的電腦在此建安裝),或將 SD 卡插入到"SD 卡適配器". 然後將"SD 卡適配器"到電腦中。
- (3)打開電腦電源,逕行"EXCEL 軟體"。 開啟保存數據文件(例如文件名:PSB01001.XLS,PSB01002.XLS)從 SD 卡到電腦。保存數據 將呈現到 EXCEL 軟件視窗(例如如下 EXCEL 數據視窗),那麼用戶可以使用這些 Excel 數據做 進一步的數據或圖形分析效率.

 $\frac{33}{7}$ 

EXCEL 數據視窗 (例如)

D 产品商品 S & V ,相信《 p · p · d · 离 z / # 2 } & 2 } 阳再 2

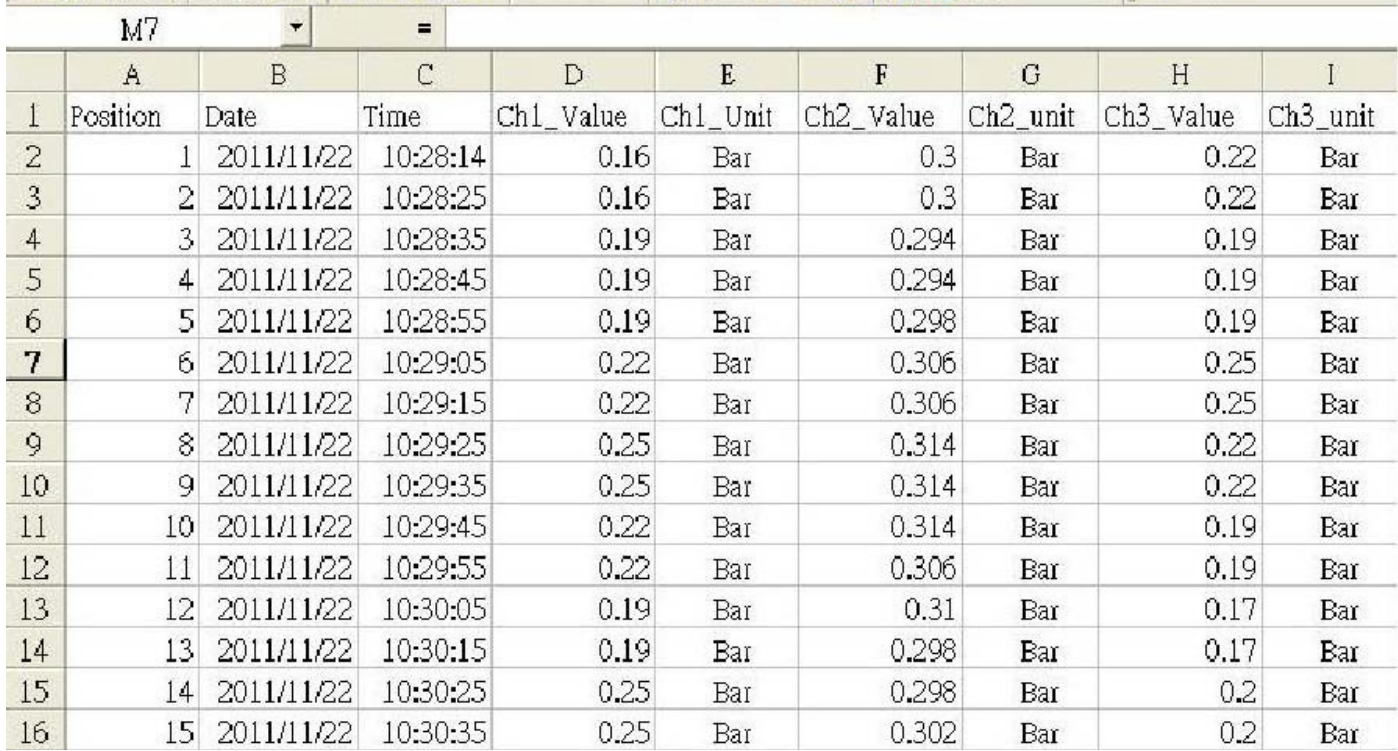

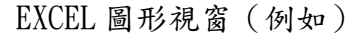

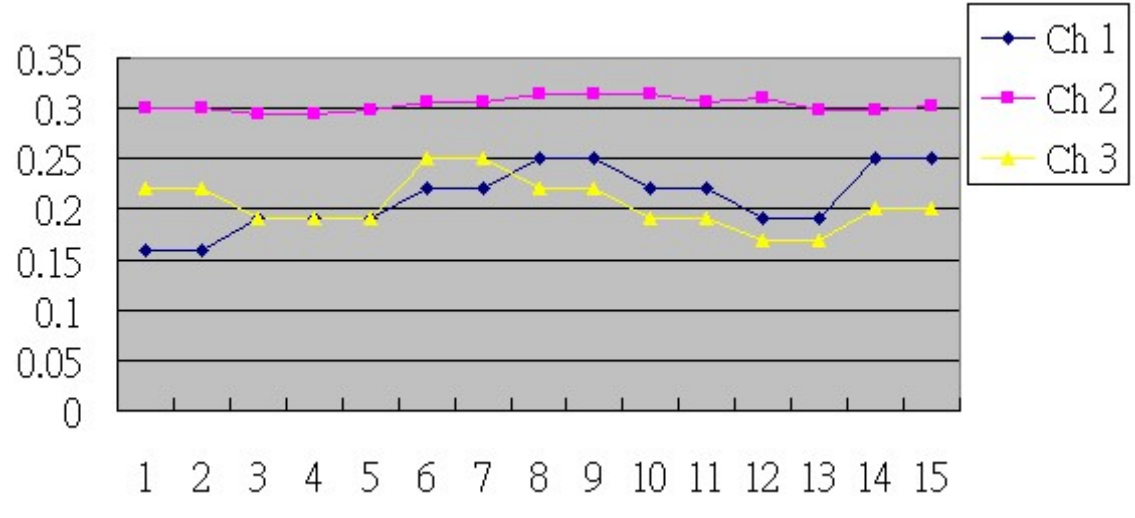

#### 7.特性設置

在不執行數據記錄器功能,按"SET 按鈕" (3-5, 圖1)> 2 的秒以將進入"設置"模式,再鬆開 "SET 按鈕"。繼按下"SET 按鈕"(圖 3-5)一次而在順序選擇七個主要功能,顯示屏將顯示:

SD F........ SD 存儲卡格式

- dAtE.........設定時鐘時間(年/月/日,時/分/秒)
- SP-T.........設置採樣時間
- bEEP.........設置蜂鳴器聲音開/關
- dEC..........設置 SD 卡小數字符
- rS232........設置 RS232 數據輸出 ON / OFF
- type CH1.....設置 CH1 壓力傳感器類型
- type CH2.....設置 CH2 壓力傳感器類型
- type CH3.....設置 CH2 壓力傳感器類型
- uni..........設定壓力單位。
- 備註 :
	- 在執行"設置"功能,如果在5秒鐘之內,不要再按任何按鈕,液晶顯示屏將恢復正常屏幕。 7-1 SD 存儲卡格式:當顯示器顯示"SD F"
		- (1)使用"▲按鈕"(圖 3-3)或"▼鍵"(圖 3-4),選擇上限值"是"或"否"。
		- 是 打算格式化 SD 記憶卡 無 不執行 SD 存儲卡格式
		- (2)如果選擇上為"是",按執行鍵(圖 3-2)再次,顯示屏會顯示文字"輸入 ves"再次確認,如果 一定要做好 SD 存儲卡格式,然後按"Enter 鍵"一旦將格式化 SD 記憶清除所有現有的數據已 經保存到 SD 卡。
	- $7-2$ 設置時鐘時間 (年/月/日,小時/分/秒):當顯示器顯示"DATE"
	- (1)使用"▲按鈕"(圖 3-3)或"▼鍵"(圖 3-4)調整值(年值設置開始)。後所需要的值被設置, 按"Enter 鍵"(圖 3-2)一旦將要下一個值的調整(例如,第一個設置值年再下一個調整月, 日,時,分,秒值)。

備注:調整後的單位將被閃過。

- (2)設置後,所有的時間值(年,月,日,時,分,秒),按 SET 鍵(圖 3-5)一旦將節省的時間 價值,則屏幕上會跳轉到採樣時間"設定畫面(第7-3)。
	- 備註:經過的時間值被設置時,內部時鐘將運行精確,即使關閉電源電池是否正常狀態 (無電池電量低)下。
- 7-3 設置採樣時間:當顯示器顯示"SP-T"
- (1)使用"▲按鈕" (3-3, 圖 1)或"▼鍵"(圖 3-4),以調整採樣值:5秒,10秒,30秒,60 秒,120 秒 300 秒 600 秒自動。後所需的值設置,按"執行鍵"

(圖 3-2)保存調整值與默認值。

備註:自動採樣時間是指測量時,值被改變(>±10 位)將保存數據到存儲器電路中的一個時間。 7-4設定蜂鳴器聲音開/關:當顯示器顯示"嘟"

(1)使用"▲按鈕"(圖 3-3)或"▼鍵"(3-4,圖 3-4)來選擇數據為"是"或"否"。

是 - 儀表的提示音將與默認。否 - 儀表的提示音將關閉與默認。

(2)在選擇上的文字為"yes"或"no",按"輸入按鍵"(圖 3-2)將保存設置函數的默認。

7-5 小數點對 SD 卡的設置

當顯示器顯示"DEC"SD 卡的數值數據結構用於將"。"與默認,例如, "20.6"的小數 "1000.53"。但是,在某些國家(歐洲...)為用","作為小數點,如"20,6""1000,53" 在這樣的情況下,應該改變十進制字符在第一。

(1)使用"▲按鈕"(3-3)或"▼鍵"(圖 3-4)以選擇上面的文本為"美國"或" 歐元 "。 美國-用作小數點用默認的"。"歐元-使用","作為小數點使用默認。 Page5-6 上偉科技企業服務網 http://www.sunwe.com.tw (2)後選擇文本,以"美國"或"歐洲",按"Enter 按鈕"(圖 3-2)將保存設置功能使用默認。

#### 7-6 設置 RS232 數據輸出 ON / OFF 當顯示器顯示"RS232"

(1)使用"▲按鈕"(圖 3-3)或"▼鍵"(圖 3-4),選擇上顯示的文字為"是"或" 沒有 "。 是 - RS-232 輸出端子(圖 3-15) 將發送 RS232 信號輸出。

無 - RS-232 輸出端子(圖 3-15)將不會發送 RS232 信號輸出。

- (2)後選擇了顯示的文本以"是"或"否",按"Enter 按鈕"(圖 3-2)將保存設置功能使用默認。 7-7 設定 CH1 壓力傳感器類型當顯示器顯示"型 CH-1"
- (1)使用"▲按鈕"(圖 3-3)或"▼鍵"(圖 3-4),選擇上顯示文字為"2,5.10,20,50,100,200, 400"選擇欄壓力信道 1 的傳感器類型。
- (2)後所需的值(壓力傳感器類型)選擇通道 1,按執行鍵(圖 3-2)將保存與默認設置值。
- 7-8 集 CH 2 壓力傳感器類型當顯示器顯示"型 CH-2"
- (1)使用"▲按鈕"(圖 3-3)或"▼鍵"(圖 3-4),選擇上顯示文字為"2,5,10,20,50,100,200, 400"選擇欄壓力通道 2 的傳感器類型。
- (2)後所需的值(壓力傳感器類型)選擇通道 2,按執行鍵(圖 3-2)將保存與默認設置值。
- 7-9 集 CH 3 壓力傳感器類型當顯示器顯示"型 CH-3"
- (1)使用"▲按鈕"(圖 3-3)或"▼鍵"(圖 3-4),選擇上顯示文字為"2,5,10,20,50,100,200, 400"選擇欄壓力通道 2 的傳感器類型。

(2)後所需的值(壓力傳感器類型)選擇通道 3,按執行鍵(圖 3-2)將保存與默認設置值。

- 7-10 設定壓力單元當顯示器顯示"單位"
- (1)使用"▲按鈕"(圖 3-3)或"▼鍵"(圖 3-4)來選擇顯示單元,以選擇通道 1 的壓力單位, 通道 2,通道 3。
- (2)所需值壓力單元被選擇後,按執行鍵(圖 3-2)將保存設置值默認。

#### 8.電源轉換器

使用直流 9 伏特電源轉換器,連接(圖 3-13)座孔.

#### 9.電池更換.

 當顯示器左上角出現" "符號時,表示電池電力不足.請更換新電池.建議使用鹼性電池. 如長期不使用時,請將電池取出,以免造成主機損壞.

#### 10.重置設定

.

微晶片 CPU 系統停止或故障按(圖 3-14)重新開機.

#### 11.RS-232 電腦介面功能:

這儀器特殊介面輸出孔,3.5mm 插頭,16 位元輸出